# About SBC Documentation

### In this section:

- [Wiki Search Syntax](#page-0-0)
- [How to Search for Information in Online Documentation](#page-0-1)
	- [Global search box](#page-0-2)
	- [Product documentation landing page](#page-0-3)
	- [Documentation outline](#page-1-0)
	- [Space search](#page-1-1)
	- [Keyboard CTRL+F shortcut](#page-2-0)
- [Safety Symbols](#page-2-1)

This section provides an introduction to the SBC Core consisting of the SBC 5000 series, SBC 7000 and SBC Software Edition product lines. Information provided in this section includes key features, SBC architecture and your first steps to accomplish to get started quickly with configuring your SBC platform.

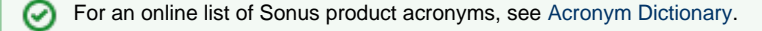

# <span id="page-0-0"></span>**Wiki Search Syntax**

Click [here](https://support.sonus.net/display/ALLDOC/How+to+Search+in+Wiki) to learn more about using Wiki search syntax.

# <span id="page-0-1"></span>**How to Search for Information in Online Documentation**

There are five basic methods to search for product information in the online documentation portal.

- [Global search box](#page-0-2)
- [Product documentation landing page](#page-0-3)
- [Documentation outline](#page-1-0)
- [Space search](#page-1-1)
- [Keyboard CTRL+F shortcut](#page-2-0)

## <span id="page-0-2"></span>**Global search box**

Use the global search box to search for a subject across all Sonus online product documentation.

#### **Figure 1:** Global Search Box

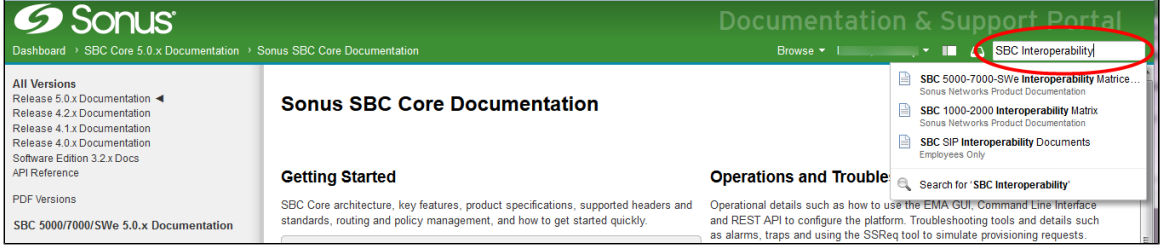

## <span id="page-0-3"></span>**Product documentation landing page**

The product documentation landing pages provide a brief description of each major section as well as a listing of each immediate page under those sections. Click on a link to go directly to the page.

#### **Figure 2:** Landing Page

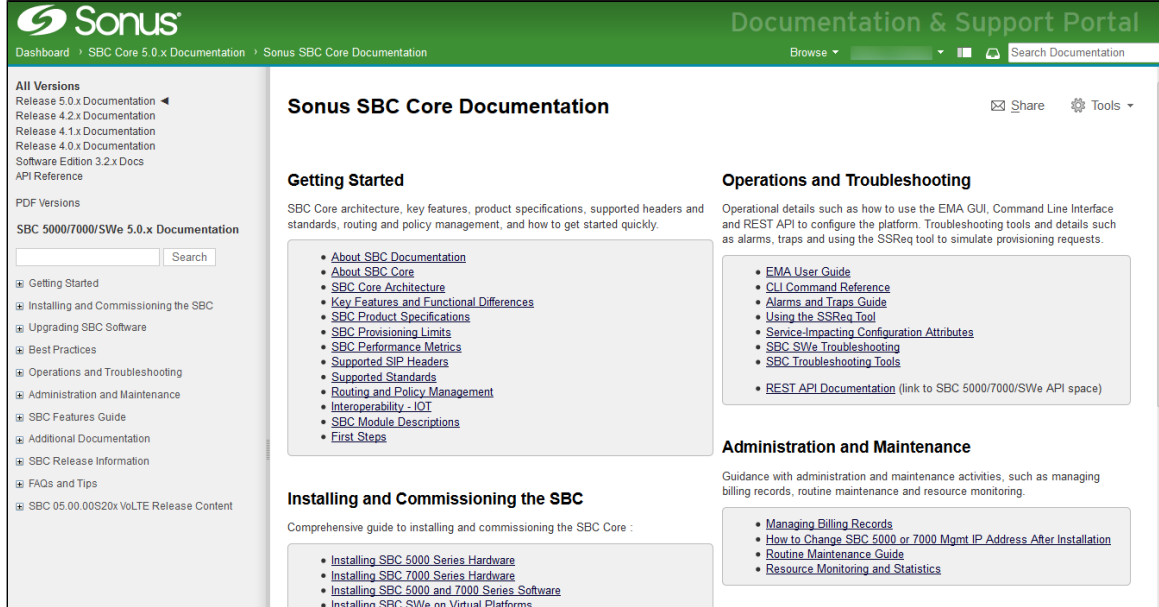

## <span id="page-1-0"></span>**Documentation outline**

<span id="page-1-1"></span>D Upgrading SBC Software

The documentation outline is located on the left sidebar. Expand or collapse a section by clicking the plus/minus controls.

**Figure 3:** Documentation OutlineDashboard > SBC Core 5.0.x Documentation > Sonus SBC Core Documentation **All Versions** Release 5.0.x Documentation ◀ **Sonus SBC Core Documentation** Release 4.2.x Documentation Release 4.1 x Documentation Release 4.0 x Documentation Software Edition 3.2.x Docs API Reference **Getting Started PDF Versions** SBC Core architecture, key features, product specifications, supported hea standards, routing and policy management, and how to get started quickly. SBC 5000/7000/SWe 5.0.x Documentation Search • About SBC Documentation • About SBC Core **□ Getting Started** · SBC Core Architecture . Key Features and Functional Differences About SBC Documentation · SBC Product Specifications About SBC Core · SBC Provisioning Limits □ SBC Core Architecture · SBC Performance Metrics · Supported SIP Headers Key Features and Functional Differences · Supported Standards **SBC Product Specifications** . Routing and Policy Management · Interoperability - IOT **SBC Provisioning Limits** · SBC Module Descriptions **□ SBC Performance Metrics** • First Steps Supported SIP Headers Supported Standards Installing and Commissioning the SBC Routing and Policy Management Interoperability - IOT Comprehensive guide to installing and commissioning the SBC Core: SBC Module Descriptions . Installing SBC 5000 Series Hardware **□ First Steps** · Installing SBC 7000 Series Hardware . Installing SBC 5000 and 7000 Series Software a Installing and Commissioning the SBC . Installing SBC SWe on Virtual Platforms

## **Space search**

Use this search box to search for terms within the current product documentation space.

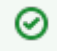

Click [here](https://support.sonus.net/display/ALLDOC/How+to+Search+in+Wiki) for an online list of Wiki search syntax.

## **Figure 4:** Space Search

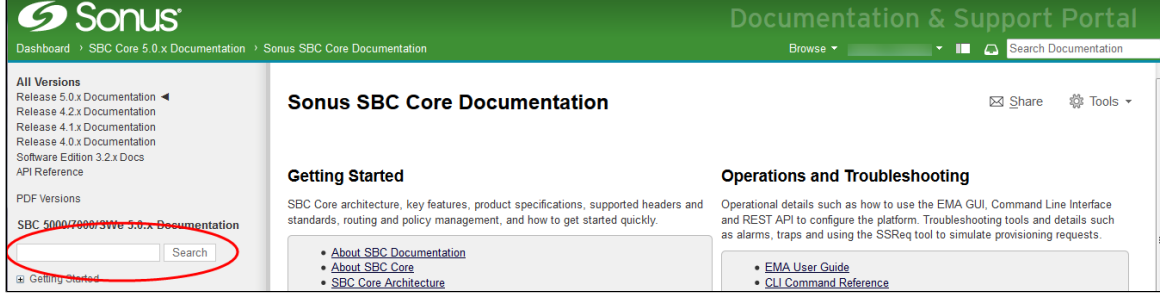

# <span id="page-2-0"></span>**Keyboard CTRL+F shortcut**

Type **CTRL+F** key combination when searching for a specific phrase on a page. A search box displays at the bottom of the page. Enter your phrase, and then click the up or down arrow to cycle through each occurrence of the phrase. Other choices next to the search box include "Highlight All" to highlight every occurrence of the phrase (as shown in example below) and "Match Case" to match the case as entered.

#### **Figure 5:** CTRL+F Search

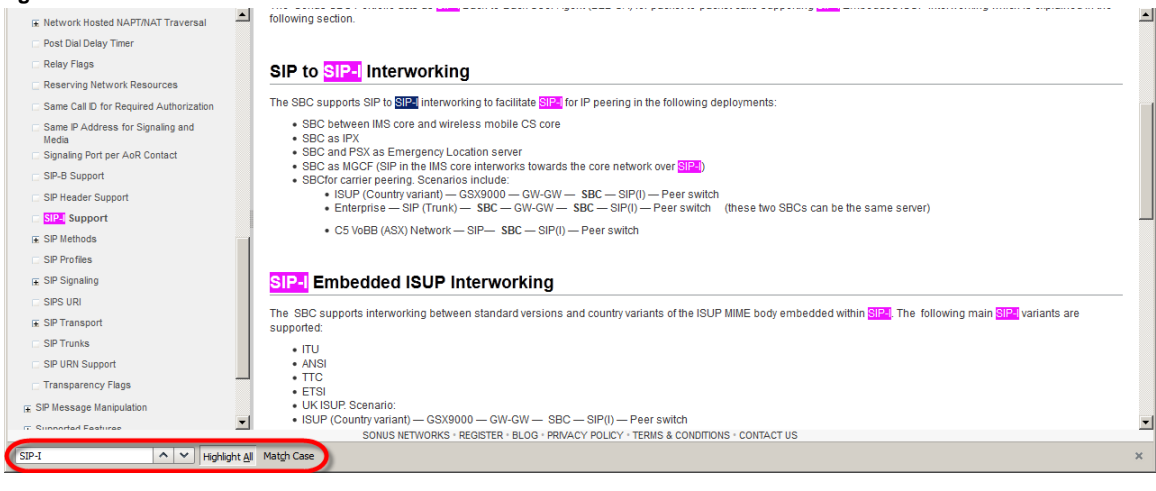

For a comprehensive list of Sonus product acronyms, see [Acronym Dictionary](https://support.sonus.net/display/ALLDOC/Acronym+Dictionary) online page.

# <span id="page-2-1"></span>**Safety Symbols**

The following Electrostatic Discharge (ESD) symbols are used throughout the documentation.

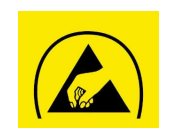

ESD Protective symbol identifies ESD protection devices, such as wrist straps, anti-static bags, etc.

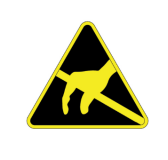

ESD Susceptibility symbol warns of the presence of Sonus devices susceptible to electrostatic discharge. Do not handle equipment without wearing a properly grounded ESD wrist strap.